# セキュリティの設定

画面のロックや暗証番号など、セキュリティに関する設定ができま す。

### セキュリティの設定

設定できる項目は次のとおりです。

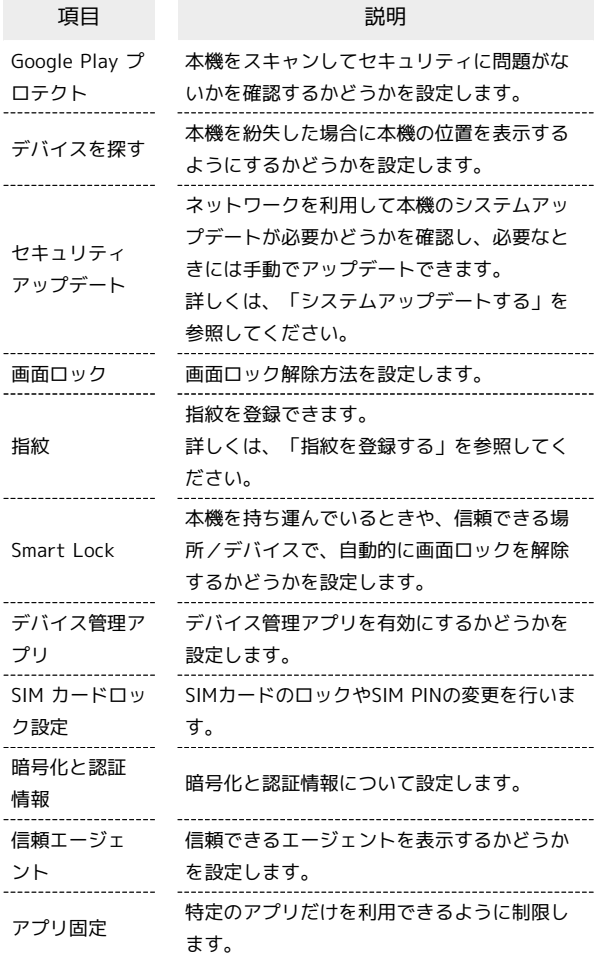

エ セキュリティ利用時の操作

画面をロックしないように設定する

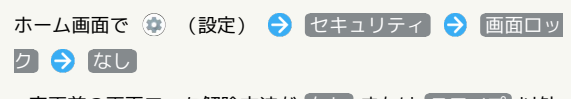

- ・変更前の画面ロック解除方法が なし または スワイプ 以外 のときは、同面ロックをタップしたあとロックを解除する操 作が必要です。
- ・確認画面が表示されたときは、画面に従って操作してくださ い。

```
画面ロック解除時に、なぞったパターンを線で表示
するかどうかを設定する
ホーム画面で (※) (設定) ● セキュリティ ● 「画面
ロック」の ☆ → パターンを表示する
• パターンを表示する をタップするたびに、有効( ●) /
無効( ) が切り替わります。
・画面ロック解除方法が パターン のときに設定できます。
画面消灯後、画面をロックするまでの時間を設定す
る
ホーム画面で (※) (設定) ● セキュリティ ● 「画面
ロック」の ※ ● 画面消灯後からロックまでの時間 → 項
目をタップ
・画面ロック解除方法が なし または スワイプ 以外のときに
設定できます。
電源キーを押したときに、すぐに画面をロックする
かどうかを設定する
ホーム画面で (*) (設定) ● セキュリティ ● 「画面
ロック」の ☆ → 電源ボタンですぐにロックする
• 電源ボタンですぐにロックする をタップするたびに、有効
( ● ) /無効( ● ) が切り替わります。
・画面ロック解除方法が なし または スワイプ 以外のときに
設定できます。
画面ロックを解除したあと、本機を持ち運んでいる
間は画面ロックが解除されたままになるように設定
する
ホーム画面で (a) (設定) → セキュリティ → Smart
Lock → パターン/ロックNo. (PIN) /パスワードを入力
→ 持ち運び検知機能を使用する
続行
・あらかじめ、画面ロック解除用のパターン/ロックNo.(PIN)
/パスワードを設定しておいてください。
・ 持ち運び検知機能を使用する をタップするたびに、有効
( ● ) /無効( ● ) が切り替わります。
・確認画面が表示されたときは、画面に従って操作してくださ
\mathcal{L}_{\lambda}特定の場所にいる間、自動的に画面ロックが解除さ
れるように設定する
ホーム画面で (2) (設定) → セキュリティ → Smart
Lock → パターン/ロックNo. (PIN) /パスワードを入力
→ 信頼できる場所 → 自宅 / 信頼できる場所の追加
● 画面に従って操作
・あらかじめ、画面ロック解除用のパターン/ロックNo.(PIN)
/パスワードを設定しておいてください。
· 自宅 を選択するには、あらかじめGoogle アカウントでログ
インしておいてください。
・確認画面が表示されたときは、画面に従って操作してくださ
い。
```
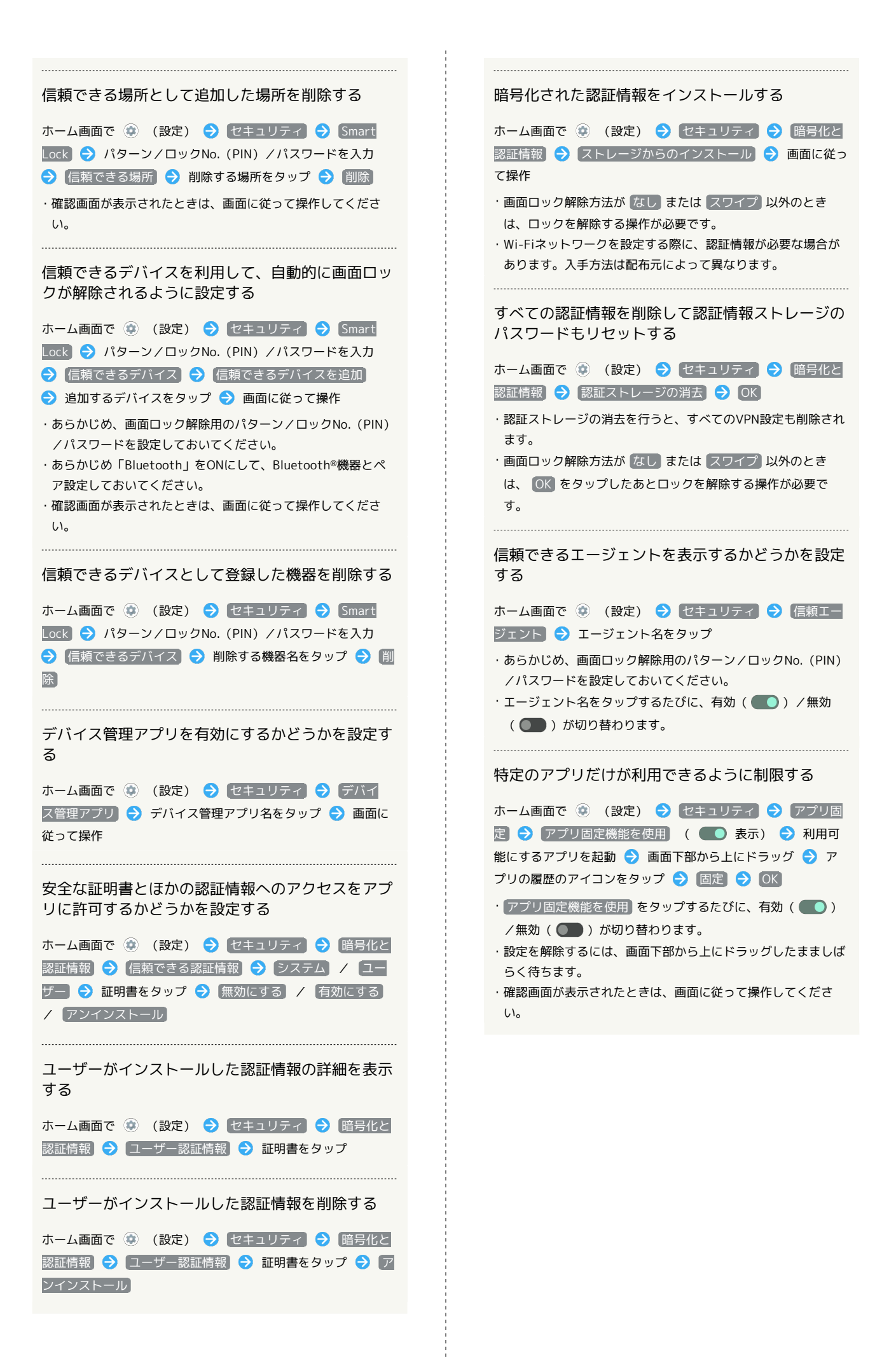

特定のアプリだけが利用できるようにする設定を解 除するときに、画面ロック解除操作を行うように設 定する

ホーム画面で (※) (設定) → セキュリティ → アプリ固 定 → 『アプリ固定の解除時にデバイスをロック】( ● 表 示) → 指紋+パターン / 指紋+ロックNo. / 指紋+ パスワード / 指紋を設定せずに続行 ● 画面に従って操作 ・あらかじめ、「アプリ固定」をONにしてください。 ・あらかじめ画面ロック解除用のパターン/ロックNo.(PIN)/ パスワードを設定しているときは、 アプリ固定 をタップす ると、 画面固定の解除前にロック解除パターンを要求 / 画 面固定の解除前にPINを要求 / 画面固定の解除前にパスワー ドを要求 が表示されます。 画面固定の解除前にロック解除 パターンを要求 / 画面固定の解除前にPINを要求 / 画面 固定の解除前にパスワードを要求 をタップするたびに、有効 (■■) /無効(■■) が切り替わります。

### $\overline{\mathbf{1}}$ 画面ロックについてのご注意

画面ロック解除に設定したパターン/ロックNo.(PIN)/パス ワードはメモに控えるなどして、お忘れにならないようご注意く ださい。お忘れになった場合は、最寄りのワイモバイルショップ にて所定の手続きが必要となります。その際、お客様が登録/設 定した内容が消失しますのでご了承ください。

### おもな暗証番号について

本機で使うおもな暗証番号は次のとおりです。

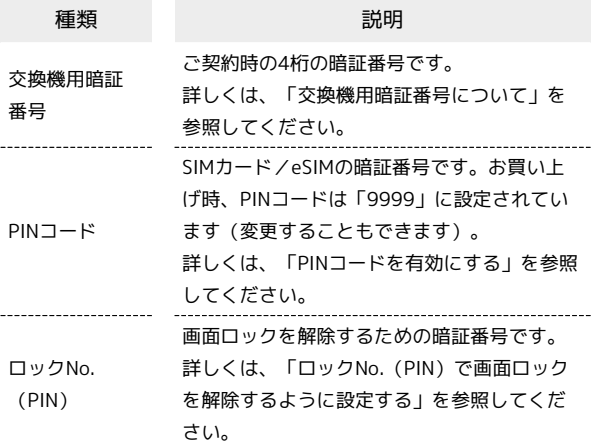

### 交換機用暗証番号について

本機のご利用にあたっては、交換機用暗証番号が必要になります。 ご契約時の4桁の暗証番号で、オプションサービスを一般電話から操 作する場合などに必要な番号です。

- ・交換機用暗証番号はお忘れにならないようにご注意ください。万 一お忘れになった場合は、所定の手続きが必要になります。詳し くは、お問い合わせ先までご連絡ください。
- ・暗証番号は、他人に知られないようにご注意ください。他人に知 られ悪用されたときは、その損害について当社は責任を負いかね ますので、あらかじめご了承ください。

# PINコードを有効にする

PINコードを有効にすることで、SIMカードを本機に取り付けた状態 /eSIMが有効な状態で電源を入れたとき、PINコード(SIMカード用 の暗証番号)を入力しないと本機が使用できなくなります。第三者 の無断使用を防ぐために有効です。

### $\overline{1}$

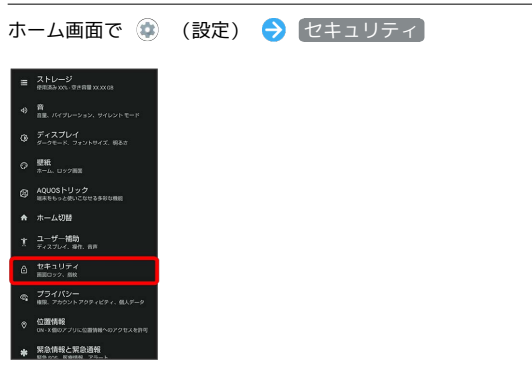

※2 セキュリティ画面が表示されます。

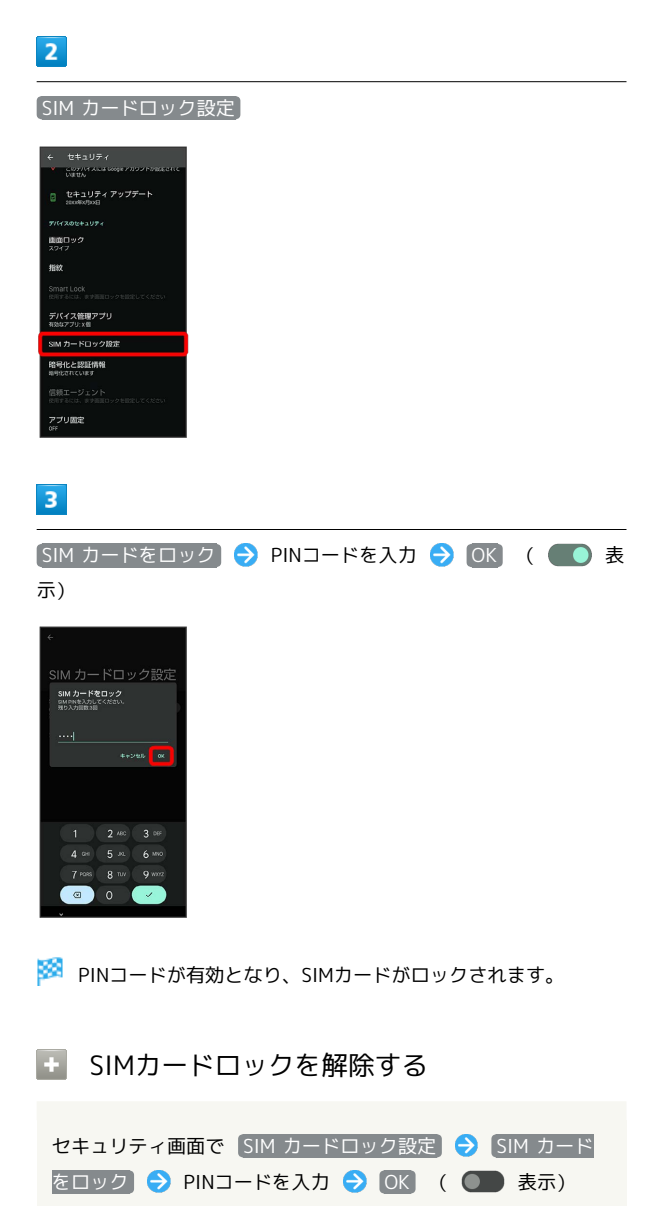

### **B** PINコード入力時のご注意

PINコードを操作するときや、SIMカードロック設定時に電源を 入れたときは、PINコードの入力が必要になります。

- ・PINコードの入力を3回間違えると、PINロック状態となりま す。その際は、PINロック解除コード(PUKコード)が必要と なります。PUKコードについては、お問い合わせ先までご連絡 ください。
- ・PUKコードを10回間違えると、SIMカード/eSIMがロックさ れ、本機が使用できなくなります。その際には、ワイモバイル にてSIMカード/eSIMの再発行(有償)が必要となります。

### PINコードを変更する

PINコードの変更は、SIMカードロックを設定している場合のみ行え ます。詳しくは、「PINコードを有効にする」を参照してください。

### $\overline{\mathbf{1}}$

ホーム画面で ● (設定) ● セキュリティ  $\equiv$   $\lambda + \nu - \nu$ 

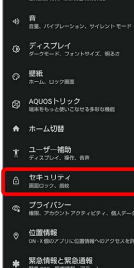

※2 セキュリティ画面が表示されます。

### $\overline{2}$

SIM カードロック設定

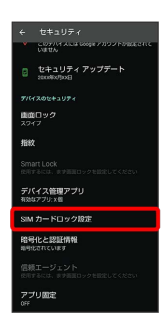

# $\overline{\mathbf{3}}$

SIM PINの変更 → 現在のPINコードを入力 → OK → 新しい PINコードを入力 → OK → 新しいPINコードを再度入力 → OK

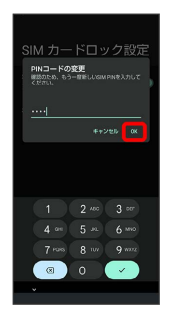

**※** PINコードが変更されます。

画面をフリックして画面ロックを解除する ように設定する

# $\overline{1}$

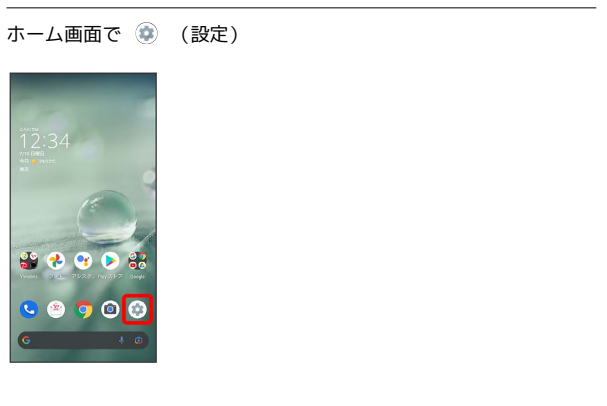

# $\overline{2}$

### セキュリティ

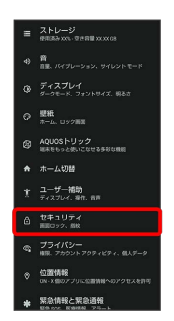

※ セキュリティ画面が表示されます。

# $\overline{\mathbf{3}}$

画面ロック

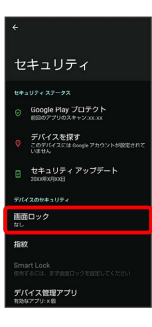

・変更前の画面ロック解除方法が なし または スワイプ 以外のと きは、ロックを解除する操作が必要です。

# $\overline{4}$

スワイプ

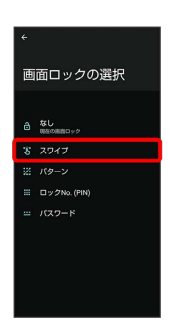

### ※ 設定が完了します。

・確認画面が表示されたときは、画面に従って操作してください。

### パターンを指でなぞって画面ロックを解除 するように設定する

# $\overline{\mathbf{1}}$

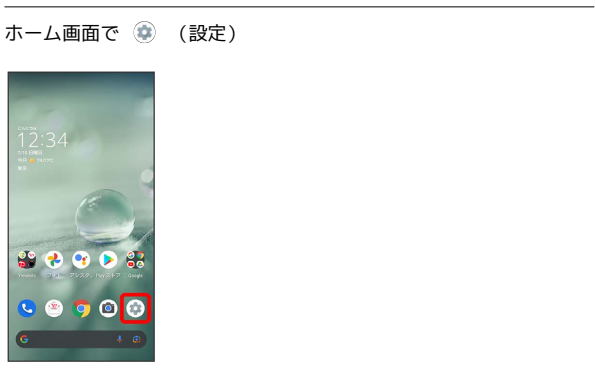

### $\overline{2}$

### セキュリティ

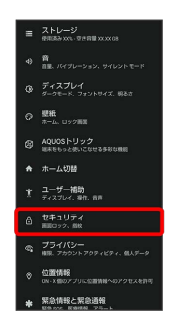

**※3** セキュリティ画面が表示されます。

# $\overline{\mathbf{3}}$

画面ロック

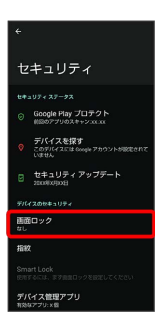

・変更前の画面ロック解除方法が <mark>なし</mark> または スワイプ 以外のと きは、ロックを解除する操作が必要です。

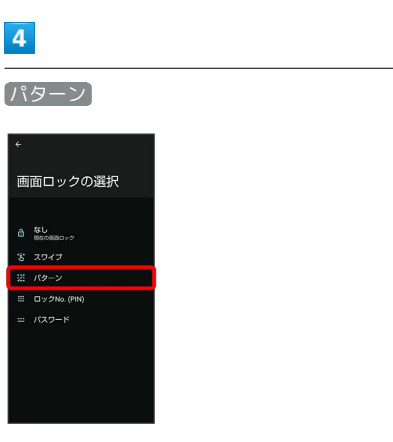

# $\overline{\phantom{a}}$

### 新しいパターンを入力

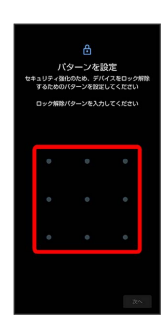

# $6\overline{6}$

次へ

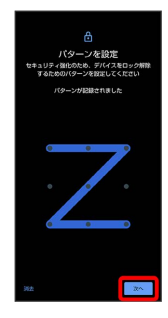

・ 消去 をタップすると、入力したパターンを消去できます。

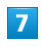

新しいパターンを再度入力

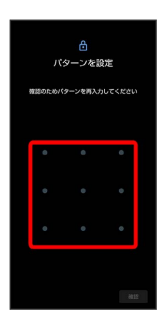

# $\overline{\mathbf{8}}$

確認

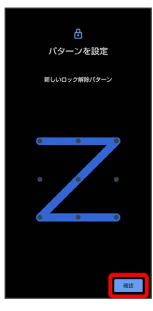

・変更前の画面ロック解除方法が <mark>なし</mark> または スワイプ 以外のと きは、設定が完了します。

# $\overline{9}$

通知の表示方法を選択

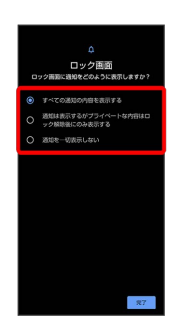

# $10$

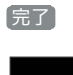

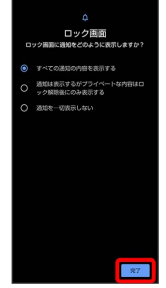

※ 設定が完了します。

### ロックNo.(PIN)で画面ロックを解除する ように設定する

# $\boxed{1}$

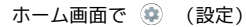

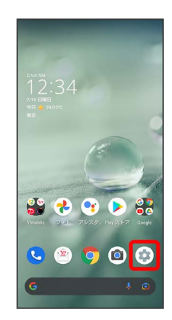

# $\overline{2}$

### セキュリティ

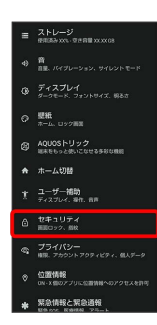

※2 セキュリティ画面が表示されます。

# $\overline{\mathbf{3}}$

画面ロック

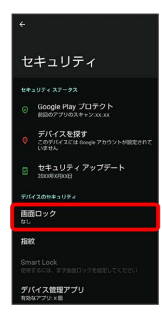

・変更前の画面ロック解除方法が <mark>なし</mark> または スワイプ 以外のと きは、ロックを解除する操作が必要です。

# $\overline{4}$

### $[\Box$ ックNo. (PIN)]

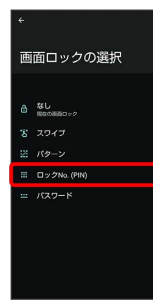

# $5<sub>5</sub>$

新しいロックNo.(PIN)を入力

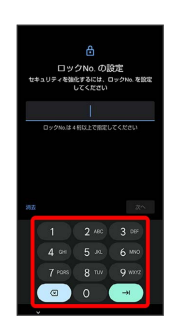

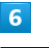

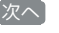

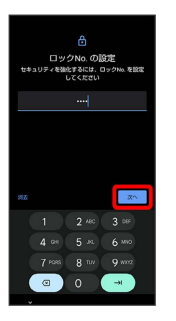

・ 消去 をタップすると、入力したロックNo.(PIN)を消去できま

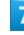

新しいロックNo.(PIN)を再度入力

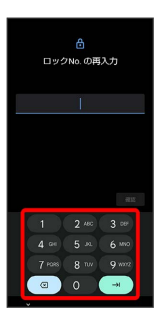

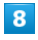

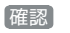

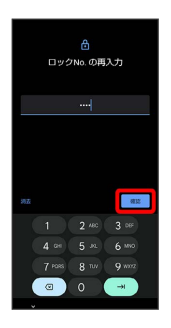

・変更前の画面ロック解除方法が なし または スワイプ 以外のと きは、設定が完了します。

・ 消去 をタップすると、入力したロックNo.(PIN)を消去できま す。

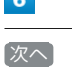

す。

# $\overline{7}$

### $\overline{9}$

### 通知の表示方法を選択

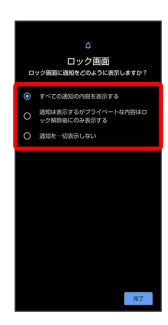

# $10$

完了

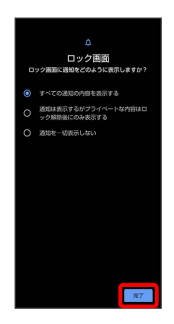

※ 設定が完了します。

### パスワードで画面ロックを解除するように 設定する

# $\overline{\mathbf{1}}$

ホーム画面で (設定)

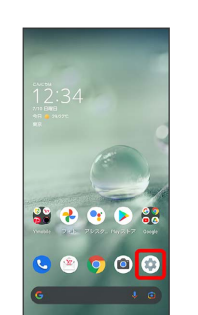

### $\overline{2}$

### セキュリティ

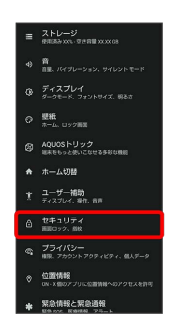

※※<br>※※ セキュリティ画面が表示されます。

# $\overline{\mathbf{3}}$

画面ロック

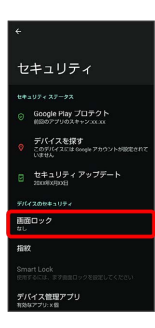

・変更前の画面ロック解除方法が <sup>[</sup>なし] または [スワイプ] 以外のと きは、ロックを解除する操作が必要です。

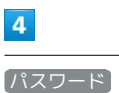

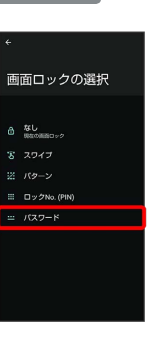

# $\overline{\phantom{a}}$

# 新しいパスワードを入力  $6\overline{6}$ 次へ

・ 消去 をタップすると、入力したパスワードを消去できます。

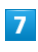

新しいパスワードを再度入力

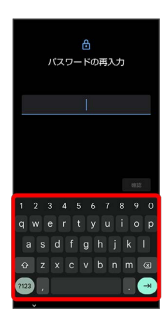

# $\overline{\mathbf{8}}$

確認

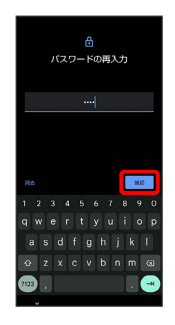

- ・変更前の画面ロック解除方法が <mark>なし</mark> または スワイプ 以外のと きは、設定が完了します。
- ・ 消去 をタップすると、入力したパスワードを消去できます。

# $\overline{9}$

通知の表示方法を選択

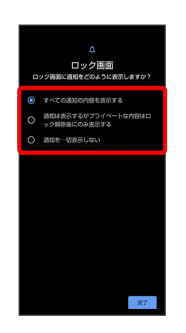

# $10$

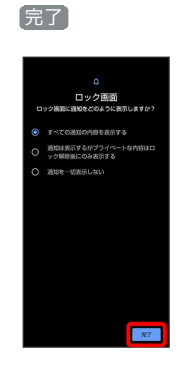

※ 設定が完了します。

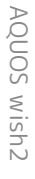